# **UNIVERSIDAD POLITÉCNICA DE PUEBLA**

## **Ingeniería en Informática**

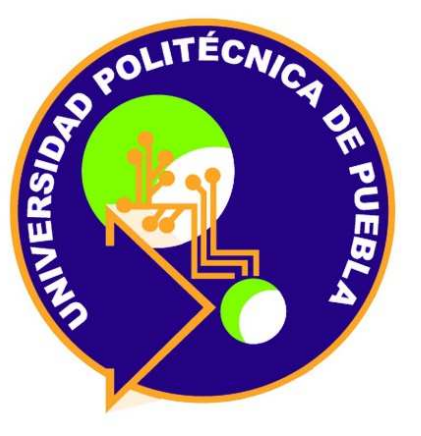

## **Proyecto Estadía Profesional En Informática**

**"Portal Centro de Soporte ClickSoft CSC"** 

Presenta:

## **Alan Jesús Macuitl Hernández**

Asesor Técnico

## **L.I. Francisco Santos Vázquez**

Asesor Académico

## **M.A.L.C. Nahir González Sosa**

Juan C. Bonilla, Puebla. Abril de 2018

### **CONTENIDO**

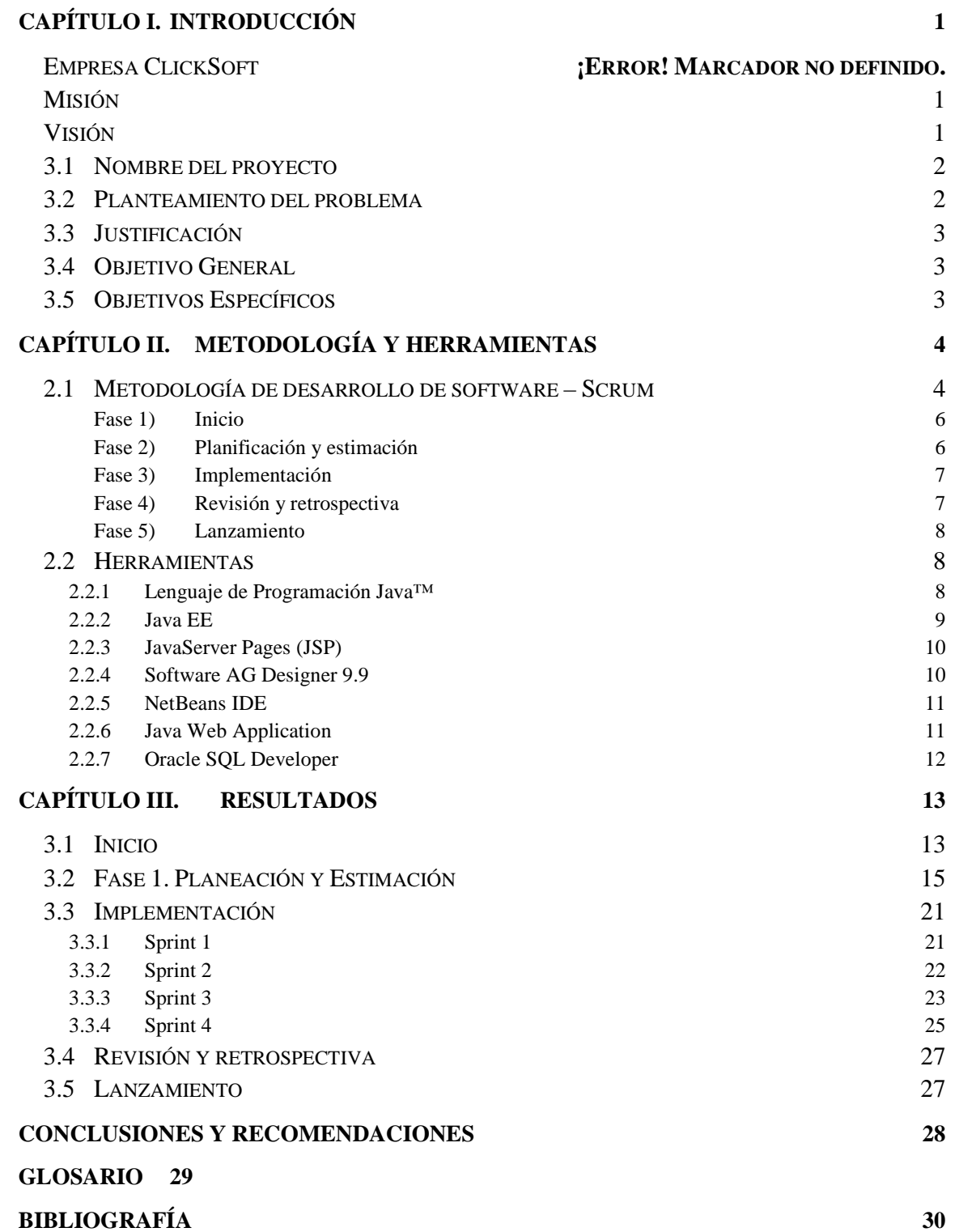

# **Índice de figuras**

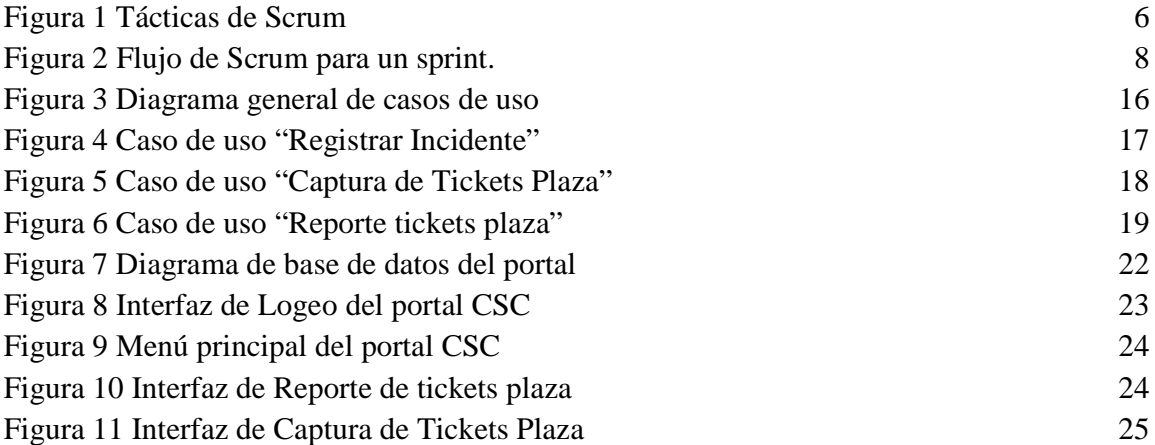

# **Índice de tablas**

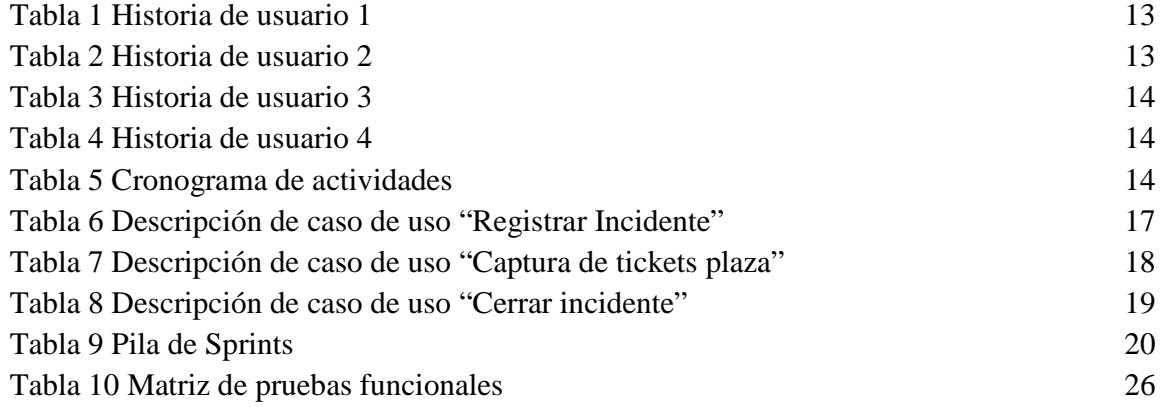

## **CAPÍTULO I. INTRODUCCIÓN**

El presente documento tiene como objetivo dar a conocer el proyecto en el que se propone el desarrollo de un portal centro de soporte para la empresa ClickSoft (CSC).

ClickSoft es una empresa de servicios especializada en la implementación de proyectos de Internet, B2B (Bussines to Bussines) y EAI (Enterprise Application Integration), a través de un amplio portafolio de servicios. La organización busca ofrecer soluciones de TI, enfocadas principalmente a satisfacer los requerimientos de desarrollo, implementación y soporte de sistemas empresariales, abarcando una amplia gama de tecnologías a través de un equipo de profesionales que logran posicionarla como una empresa confiable y competitiva en el sector de las Tecnologías de Información.

Los principales servicios que oferta ClickSoft son:

- Integración: Permite conectar y gestionar las interacciones entre partners, aplicaciones y sistemas. Se basa en una arquitectura orientada a servicios (SOA), lo que favorece que los negocios consigan adaptarse rápidamente a las necesidades de un mercado que está en constante evolución.
- Apps: Desarrollo en IOS, Android y Windows Phone
- Database: Oracle, SqlServer, MySql, DB2, PostgretSQL
- Soporte Técnico a Aplicaciones de Negocio: El equipo es el responsable de asesorar al cliente en la solución de problemas básicos. Nuestros especialistas recopilan y analizan la información para solucionar la incidencia al instante

#### **Misión de ClickSoft**

Garantizar a sus clientes soluciones rápidas y efectivas en proyectos de integración de datos y desarrollo de aplicaciones.

#### **Visión de ClickSoft**

Ser una empresa líder en el desarrollo de software manteniendo como prioridad la alta calidad en los productos que implementemos, buscando siempre superar las expectativas de nuestros clientes.

En las siguientes páginas se analizará el planteamiento del problema, posteriormente se detallará la justificación para la realización de este proyecto, así como el objetivo general y los objetivos específicos.

#### **3.1 Nombre del proyecto**

Portal Centro de Soporte ClickSoft CSC

#### **3.2 Planteamiento del problema**

La vida en sociedad del ser humano ha originado la necesidad de transmitir y tratar la información de forma continua, a lo largo del tiempo, se han ido perfeccionando diferentes técnicas y medios. El gran avance tecnológico de las últimas décadas ha permitido el desarrollo de herramientas informáticas cada vez más complejas, capaces de cubrir esta necesidad con gran precisión y rapidez.

Las herramientas informáticas con las que hoy cuenta una empresa deben considerarse un bien más. Deben ser eficaces, manejables, seguras y dirigidas a reducir costos. Las aplicaciones y TIC que cada organización requiere, deben adaptarse a sus necesidades, y a cada momento evolutivo de la entidad.

Actualmente la empresa CLICKSOFT S.A de C.V cuenta con área de Soporte a Aplicaciones de Negocios, en la cual, los agentes de soporte tienen que solucionar las solicitudes de los problemas presentados de su cliente, actualmente este procedimiento se lleva de una manera manual de tal forma que solo se resuelve la solicitud del problema que reporta el cliente pero no se tiene un control de estas incidencias si ya fueron resueltas, o bien que aún están pendientes por resolver por los agentes de soporte, ocasionando que el equipo de soporte no se coordine para a tender estas solicitudes, ya que se han presentado casos en el equipo de soporte trabajen más de dos personas sobre la misma incidencia, si saber que esa incidencia ya fue atendida por otro miembro del equipo y ya fue resuelta y por lo tanto ocasione pérdida de tiempo para sus clientes y en la empresa misma.

Debido a que la empresa no cuenta con alguna herramienta que les ayude a mejorar la gestión de estas incidencias solicitadas, surge la necesidad de contar con un sistema para el registro, control y seguimiento de los incidentes que se presenten en el área de soporte.

#### **3.3 Justificación**

Como toda empresa comprometida con sus clientes, CLICKSOFT S.A de C.V busca asegurar la satisfacción total de ellos, mejorando sus procesos de atención; por lo cual, el área de Soporte a Aplicaciones de Negocios que se encuentra en proceso de certificación en la Norma ISO 20000 debe tener un registro y control de las solicitudes de incidentes presentados dentro de ella, para de esta manera, dar atención y solución oportuna a dichas situaciones, y así minimizar el impacto que puedan causar en las actividades de atención a los clientes directos.

Es por ello que se propone el desarrollo de un portal de soporte, el cual un portal consiste en un sitio web que provee un único punto de interacción con aplicaciones, información, personas y procesos, personalizados a las necesidades y responsabilidades del usuario. [8] Automatizando el proceso de crear, organizar y hacer seguimiento de las solicitudes en un proceso eficiente. Uno de los objetivos del portal consiste en la categorización del conocimiento de los especialistas registrados, y compartir el mismo a través de la Web, brindando un espacio no sólo informativo, sino interactivo. Dando como solución a la problemática actual mencionada anteriormente, para que registre y controle de manera correcta los incidentes que se presenten en el área de soporte de la empresa.

Para llevar a cabo el desarrollo de este portal, se emplearán herramientas informáticas así como herramientas web junto con lenguajes de programación Java, Java Script y JSP así como la Librería DWR para utilizar clases Java que se encuentran en el servidor mediante Java Script así como una Base de Datos Oracle . La aplicación será instalada en un servidor Oracle WebLogic Server 12

#### **3.4 Objetivo General**

Desarrollar un Portal Centro de Soporte de ClickSoft (CSC) que permita registrar y controlar los incidentes del área de soporte mediante un portal web, empleando el lenguaje de programación Java y Oracle Database.

#### **3.5 Objetivos Específicos**

- 1. Definir los requerimientos funcionales para establecer las características y restricciones del portal.
- 2. Diseñar la base de datos del portal de soporte CSC mediante Oracle sql developer
- 3. Diseñar las interfaces del portal centro de soporte clicksoft CSC que permita el registro y gestión de las incidencias solicitadas.
- 4. Efectuar pruebas para evaluar y asegurar que el portal cumpla con los requerimientos establecidos.

## **CAPÍTULO II. METODOLOGÍA Y HERRAMIENTAS**

Este capítulo presenta la descripción de la metodología empleada para el desarrollo del portal centro de soporte de facturación CSC, como se había mencionado anteriormente el desarrollo de esta herramienta permitirá el registro y gestión de las solicitudes de los incidentes de la empresa de manera correcta que se presentan en el área de soporte. Así como sus herramientas tecnológicas utilizadas.

Una metodología ordena, contiene y permite definir límites. Construir software complejo requiere un gran esfuerzo: tecnología, dinero y sobre todo: personas. Personas que interactúan entre sí, con diferentes grados de conocimiento y diferentes roles. Una metodología propone un esquema de trabajo que permite realizar un proyecto. Sin un proceso no se sabe cómo comenzar y cuándo terminar.

Como todo proyecto, el software tiene un ciclo para desarrollarse y consta de una serie de pasos que se van completando en diferentes tiempos; este ciclo de desarrollo de software depende directamente de la metodología que se utilice para el desarrollo, y no es más que una serie de pasos/tareas que se tienen que seguir como en cualquier otro proyecto, además cabe mencionar que las metodologías para el desarrollo del software es independiente de la tecnología que se empleé para el desarrollo del mismo.

La metodología que se empleará para desarrollar este proyecto es Scrum, la cual fue elegida debido a que permite administrar de manera dinámica proyectos de desarrollo de software además permite la adaptación, iterativa, rápida, flexible y eficaz, diseñada para ofrecer un valor significativo de forma rápida en todo el proyecto.

#### **2.1 Metodología de desarrollo de software – Scrum**

Las ventajas principales de la utilización de Scrum en cualquier proyecto son [3]:

- **Adaptabilidad:** El control del proceso empírico y el desarrollo iterativo hacen que los proyectos sean adaptables y abiertos a la incorporación del cambio.
- **Transparencia:** Todos los materiales de información tales como un tablero de Scrum (del inglés Scrumboard) y una Gráfica del trabajo pendiente del sprint (del inglés Sprint Burndown Chart) se comparten, lo que conduce a un ambiente de trabajo abierto.
- **Mejora continua:** Los entregables se mejoran progresivamente sprint por sprint a través del proceso de mantenimiento de la lista priorizada de pendientes del producto.
- **Entrega continúa de valor:** Los procesos iterativos permiten la entrega continua de valor tan frecuentemente como el cliente lo requiere a través del proceso de envío de entregables
- **Entrega anticipada de alto valor:** El proceso de creación de la lista priorizada de pendientes del producto asegura que los requisitos de mayor valor del cliente sean los primeros en cumplirse.
- **Proceso de desarrollo eficiente:** La asignación de un bloque de tiempo fijo y la reducción al mínimo del trabajo que no es esencial conducen a mayores niveles de eficiencia.
- **Resolución de problemas de forma más rápida:** La colaboración y colocación de equipos interfuncionales conducen a la resolución de problemas con mayor rapidez.

Scrum maneja de forma empírica la evolución del proyecto con las siguientes tácticas [4]:

- **Control del proceso empírico:** Al terminar cada sprint se revisa funcionalmente el resultado, con todos los implicados en el proyecto. Es por ello la duración del sprint, el período de tiempo máximo para descubrir planteamientos erróneos, mejorables o malinterpretaciones en las funcionalidades del producto.
- **Auto-organización:** Son los factores impredecibles en un proyecto. La gestión predictiva asigna al rol de gestor del proyecto la responsabilidad de su gestión y resolución.
- **Colaboración:** Gestiona con responsabilidad la labor en la forma en que se realizará un proyecto. Todos los miembros del equipo colaboran de forma abierta con los demás, según sus capacidades y no según su rol o su puesto.
- **Priorización basada en valor:** Esta táctica pone de relieve el enfoque de Scrum para ofrecer el máximo valor de negocio, desde el principio del proyecto hasta su conclusión.
- **Asignación de un bloque de tiempo:** Los elementos del bloque de tiempo en Scrum incluyen sprints, reuniones diarias, reuniones de planificación del sprint, y reuniones de revisión del sprint.
- **Desarrollo iterativo:** El desarrollo incremental ofrece al final de cada iteración una parte de producto operativa, que se puede usar, inspeccionar y evaluar.

La Figura 1 ilustra las tácticas de Scrum.

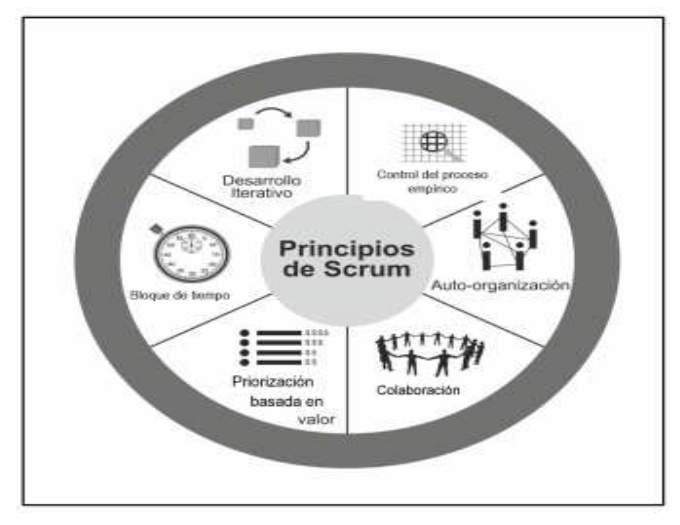

Figura 1 Tácticas de Scrum

Los procesos de Scrum abordan las actividades y los flujos específicos para un proyecto, los cuales se compone de las siguientes fases [4].

#### **Fase 1) Inicio**

- **Creación de la visión del proyecto:** Revisa el caso de negocio del proyecto a fin de crear una aclaración de la visión del proyecto y proporcionará un enfoque para todo el proyecto.
- **Creación de la lista priorizada de pendientes del producto:** En este proceso, se refinan y crean las historias de usuario, y luego se priorizan para crear una lista priorizada de pendientes del producto
- **Crear la planificación de lanzamiento:** En este proceso, se revisa las historias de usuario en la lista priorizada de pendientes del producto para desarrollar un cronograma de planificación del lanzamiento, también se determina la duración del sprint en este proceso

#### **Fase 2) Planificación y estimación**

• **Creación de historias de usuario:** Se crean las historias de usuario y los criterios de aceptación de las historias de usuario, estas diseñan los requisitos del cliente que estén claramente representados y puedan ser plenamente comprendidos, además se incorporan a la lista priorizada de pendientes del producto

- **Aprobación, estimación y asignación de historias de usuario:** En este proceso, el propietario del producto aprueba las historias de usuario para un sprint, posteriormente se estima el esfuerzo necesario para desarrollar la funcionalidad descrita en cada historia de usuario, y el equipo Scrum se compromete a entregar los requisitos del cliente en forma de historias de usuario aprobadas, estimadas y asignadas.
- **Creación de tareas:** En este proceso, las historias de usuario aprobadas, estimadas y asignadas se dividen en tareas específicas y se compilan en una lista de tareas.
- **Estimación de tareas:** El equipo Scrum estima el esfuerzo necesario para realizar cada tarea en la lista. El resultado de este proceso es una lista de tareas de esfuerzo estimado.

#### **Fase 3) Implementación**

- **Creación de entregables:** En este proceso, el equipo Scrum trabaja en las tareas de la lista priorizada de pendientes del sprint para crear los entregables del sprint. Se utiliza a menudo un tablero de Scrum para realizar el seguimiento del trabajo y las actividades que se realizan.
- **Llevar a cabo la reunión diaria:** Se lleva a cabo diariamente una reunión muy centrada que se asigna a un bloque de tiempo fijo, es aquí donde los miembros del equipo Scrum se actualizan el uno al otro referente a sus progresos y sobre los impedimentos que pudieran enfrentar.
- **Mantenimiento de la lista priorizada de pendientes del producto:** En este proceso, lista priorizada de pendientes del producto se actualiza y se mantiene continuamente.

#### **Fase 4) Revisión y retrospectiva**

 **Demostración y validación del sprint:** En este proceso, el equipo Scrum le demuestra el entregable del sprint al propietario del producto y a los socios relevantes durante una reunión de revisión de sprint. El propósito de esta reunión es asegurar la aprobación y aceptación del propietario del producto de los entregables creados en el sprint.

 **Retrospectiva del sprint:** El Scrum Master y el equipo Scrum se reúnen para discutir las lecciones aprendidas durante todo el Sprint. Esta información se documenta como lecciones aprendidas que pueden aplicarse a los futuros sprints.

#### **Fase 5) Lanzamiento**

- **Envío de entregables:** En este proceso, los entregables que se aceptan se entregan o pasan a los socios relevantes. Un acuerdo formal de entregables funcionando documenta la finalización con éxito del sprint.
- **Retrospectiva del proyecto: S**e reúnen para hacer una retrospectiva del proyecto e identificar, documentar e internalizar las lecciones aprendidas. A menudo, estas lecciones llevan a la documentación de mejoras accionables aceptadas, que se aplicarán en futuros proyectos.

En la figura 2 se muestra el flujo de Scrum para un sprint.

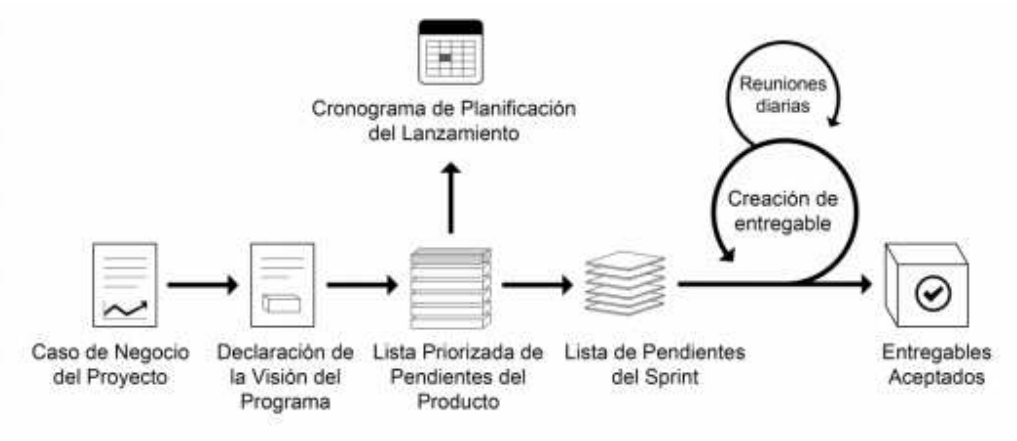

Figura 2 Flujo de Scrum para un sprint.

#### **2.2 Herramientas**

Las herramientas a utilizar para el desarrollo del proyecto son la utilización del lenguaje de programación de java, un entorno de IDE de java en este caso netbeans y un manejador de base de datos el cual es sql developer.

#### **2.2.1 Lenguaje de Programación Java™**

El lenguaje Java™ fue creado por Sun Microsystems Inc. Es un lenguaje de desarrollo de propósito general, y como tal es válido para realizar todo tipo de aplicaciones profesionales [5].

Incluye una combinación de características que lo hacen único y está siendo adoptado por multitud de fabricantes como herramienta básica para el desarrollo de aplicaciones comerciales de gran repercusión [5].

Sus características del lenguaje son:

- Es intrínsecamente orientado a objetos.
- Funciona perfectamente en red.
- Aprovecha características de la mayoría de los lenguajes modernos evitando sus inconvenientes. En particular los del C++.
- Tiene una gran funcionalidad gracias a sus librerías (clases).
- No tiene punteros manejables por el programador, aunque los maneja interna y transparentemente.
- El manejo de la memoria no es un problema, la gestiona el propio lenguaje y no el programador.

La herramienta básica para empezar a desarrollar aplicaciones o applets en Java es el JDK (Java Developer's Kit) o Kit de Desarrollo Java, que consiste, básicamente, en un compilador y un intérprete (JVM) para la línea de comandos. No dispone de un entorno de desarrollo integrado (IDE), pero es suficiente para aprender el lenguaje y desarrollar pequeñas aplicaciones [5].

#### **2.2.2 Java EE**

Es una plataforma ampliamente utilizada la cual contiene un conjunto de tecnologías coordinadas que reducen significativamente el costo y la complejidad del desarrollo, la implementación y la administración de aplicaciones centradas en un servidor de múltiples niveles [5].

Java EE estaba basada en la plataforma Java SE y proporciona un conjunto de Interfaces de Programación de Aplicaciones (API) para desarrollar y ejecutar aplicaciones robustas, escalables, confiables y seguras.

Unos de los componentes fundamentales de esta plataforma son:

• **Enterprise JavaBeans (EJB) :** Es una arquitectura administrada de componentes del lado del servidor que se utiliza para encapsular la lógica comercial de una aplicación

• **API Java Persistance:** Un marco que permite a los desarrolladores administrar datos mediante el mapeo relacional de objetos (ORM) en aplicaciones creadas en la plataforma Java.

#### **2.2.3 JavaServer Pages (JSP)**

Es una tecnología que ayuda a los desarrolladores de software a crear páginas web dinámicas basadas en HTML y XML, entre otros tipos de documentos. JSP es similar a PHP, pero usa el lenguaje de programación Java. Para desplegar y correr JavaServer Pages, se requiere un servidor web compatible con contenedores servlet como Apache Tomcato Jetty [10].

La principal ventaja de JSP frente a otros lenguajes es que el lenguaje Java es un lenguaje de propósito general que excede el mundo web y que es apto para crear clases que manejen lógica de negocio y acceso a datos de una manera prolija. Esto permite separar en niveles las aplicaciones web, dejando la parte encargada de generar el documento HTML en el archivo JSP.

Otra ventaja es que JSP hereda la portabilidad de Java, y es posible ejecutar las aplicaciones en múltiples plataformas sin cambios. Es común incluso que los desarrolladores trabajen en una plataforma y que la aplicación termine siendo ejecutada en otra [10].

#### **2.2.4 Software AG Designer 9.9**

Es una plataforma de integración webMethods proporciona adaptadores de aplicaciones que permiten conectarse fácilmente a cualquier sistema con cualquier aplicación con poca o ninguna codificación. La plataforma de integración webMethods se utiliza para la integración de aplicaciones empresariales en sistemas SAP, Oracle, MS SQL y muchos otros, utiliza servicios web para conectar aplicaciones de software a través de internet [6].

Software AG Designer permite crear tareas en tiempo de ejecución, como la aprobación de un pedido o la configuración de la computadora de un nuevo empleado, estas tareas se pueden utilizar dentro de un proceso desarrollado en Designer, y también puede crear tareas independientes que se pueden publicar en el servidor de webMethods. Dentro del entorno de tiempo de ejecución webMethods, estas tareas independientes se pueden iniciar con la frecuencia que sea necesaria [6].

Además, proporciona un conjunto de API que usa para interactuar con tareas que se ejecutan en el motor de tareas dentro del servidor webMethods. También permite crear y publicar tareas de colaboración: estas tareas permiten que un proceso comercial en ejecución, o un usuario, cree dinámicamente nuevas tareas y las asigne a otros usuarios para que le ayuden a completar una tarea principal. Para mejorar este entorno colaborativo, las tareas proporcionan a los usuarios la posibilidad de agregar comentarios y archivos adjuntos a tareas en el entorno de tiempo de ejecución [6].

### **2.2.5 NetBeans IDE**

Es un entorno de desarrollo - una herramienta para que los programadores puedan escribir, compilar, depurar y ejecutar programas. Está escrito en Java - pero puede servir para cualquier otro lenguaje de programación. Existe además un número importante de módulos para extender el NetBeans IDE. NetBeans IDE es un producto libre y gratuito sin restricciones de uso. También es gratuito para el desarrollo de aplicaciones en sistemas operativos Windows, Mac, Linux y Solaris [5].

Sus características principales se basan en:

- **Editor de código**, **multilenguaje**: Sugerencias de código, control de versiones, localización de ubicación de la clase actual, comprobaciones sintácticas y semánticas, plantillas de código, coding tips, herramientas de refactorización. También hay tecnologías para incluir componentes en nuestro código.
- **Gestión de grandes proyectos**: Con el uso de diferentes vistas, asistentes de ayuda, y estructurando la visualización de manera ordenada, lo que ayuda en el trabajo diario.
- **Depurado de errores**: El debugger que incluye el IDE es útil para encontrar dónde fallan las cosas. Se pueden definir puntos de ruptura en la línea de código que interese, monitorizar en tiempo real los valores de propiedades y variables, lo cual permite ir paso a paso, ejecutar un método de un paso, o incluso entrar dentro. Otra característica es que permite usar el debugger en proceso.
- **Optimización de código**: Por su parte el profiler permite optimizar las aplicaciones y hace que se ejecuten más rápido y con el mínimo uso de memoria. También se puede ver el comportamiento de la aplicación y obtener indicadores e información de cómo y cuantos recursos consume, cuantos objetos se crean, también puede obtener capturas del estado del sistema en diferentes momentos (Snapshots) y compararlos entre sí.
- **Acceso a base de datos**: Desde el propio Netbeans podemos conectarnos a distintos sistemas gestores de bases de datos, como pueden ser Oracle, MySql y demás, y ver las tablas, realizar consultas y modificaciones, y todo ello integrado en el propio IDE.

#### **2.2.6 Java Web Application**

Un Java Web Application genera páginas web interactivas que contienen varios tipos de lenguaje de marcado (HTML, XML, etc.) y contenido dinámico. Normalmente está compuesto por componentes web como JavaServer Pages (JSP), servlets y JavaBeans para modificar y almacenar datos temporalmente, interactuar con bases de datos y servicios web y generar contenido en respuesta a las solicitudes de los clientes [5].

#### **2.2.7 Oracle SQL Developer**

Oracle SQL Developer es una herramienta gráfica gratuita que mejora la productividad y simplifica las tareas de desarrollo de la base de datos. Una base de datos Oracle es una colección de datos tratados como una unidad. Oracle está diseñada para la computación grid empresarial, la forma más flexible y rentable de administrar información y aplicaciones. Esta arquitectura permite que las organizaciones puedan controlar y gestionar grandes volúmenes de información no estructurada en un único repositorio [7].

Algunas características que permite esta herramienta son:

- Permite explorar objetos de base de datos.
- Ejecutar sentencias SQL y scripts SQL.
- Editar y depurar sentencias PL / SQL.
- Manipular y exportar datos.

Programador SQL está diseñado para los desarrolladores de base de datos que pasan gran parte de sus días de trabajo en tareas de base de datos, posiblemente también apoyar a los desarrolladores de aplicaciones y DBAs.El papel de programador SQL es simplificar las tareas de desarrollo de base de datos, aumentando así la productividad del desarrollador [9]

También se puede conectar a las bases de datos de Oracle, y puede conectarse a bases de datos seleccionadas de terceros (que no son de Oracle) y migrar estas bases de datos a Oracle, esta cuenta con estructuras lógicas y estructuras físicas. Debido a que las estructuras físicas y lógicas están separadas, el almacenamiento físico de los datos se puede administrar sin afectar a las estructuras de almacenamiento lógico.

## **CAPÍTULO III. RESULTADOS**

En este apartado se describirán el desarrollo de las fases de la metodología Scrum, abordada en el capítulo 2, para llevar a cabo el proyecto.

#### **3.1 Inicio**

En esta fase se realizó una reunión en la cual participaron el Scrum Master y el equipo Scrum con el propósito de revisar el documento de análisis de requerimientos, posteriormente se creó la visión del proyecto a partir de la cual se especificaron y detallaron las historias de usuario las cuales se presentan más adelante.

Se definieron las siguientes historias de usuario para crear una lista priorizada de pendientes para el desarrollo del proyecto.

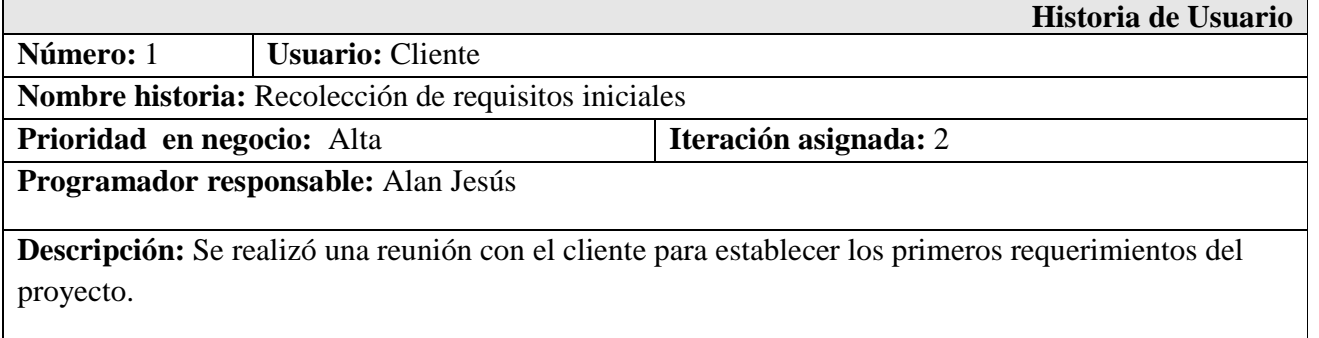

Tabla 1 Historia de usuario 1

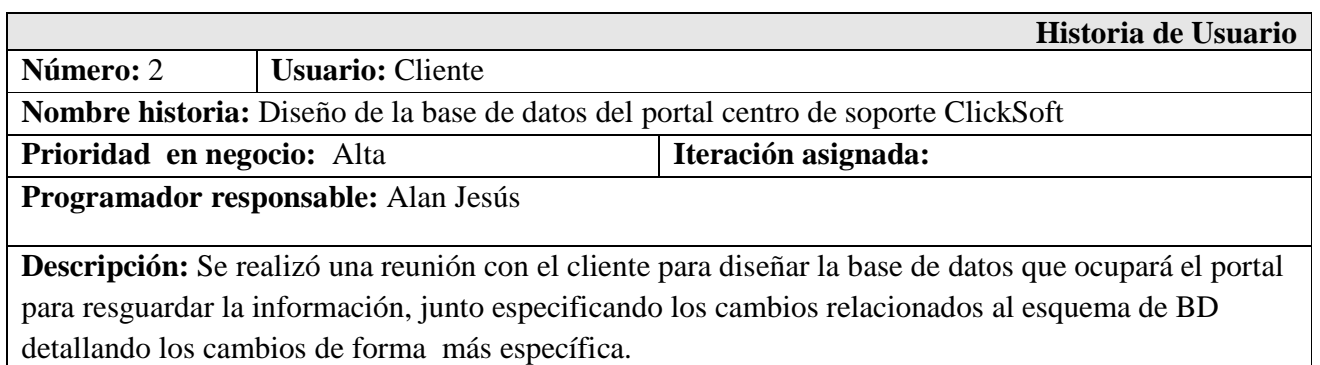

Tabla 2 Historia de usuario 2

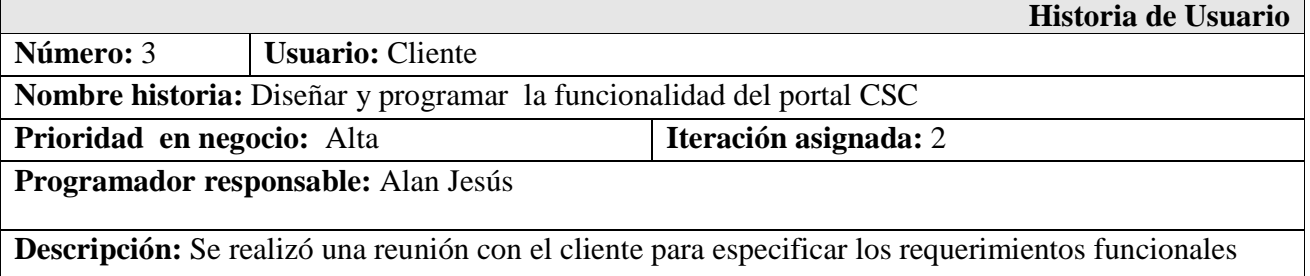

que requiere para la creación de este portal, así mismo llevando acabo cada uno de los requerimientos funcionales.

#### Tabla 3 Historia de usuario 3

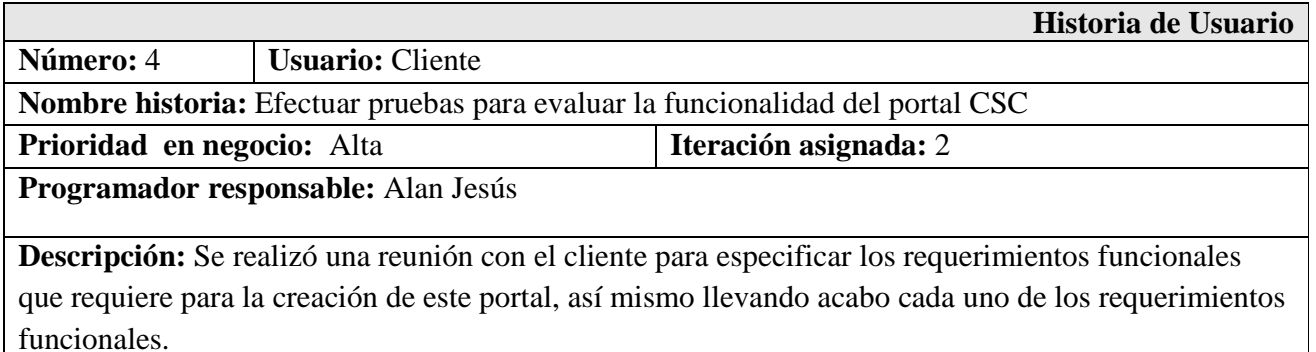

#### Tabla 4 Historia de usuario 4

Una vez definidas las historias de usuario se estableció el cronograma de actividades para cada uno de los entregables (Tabla 5).

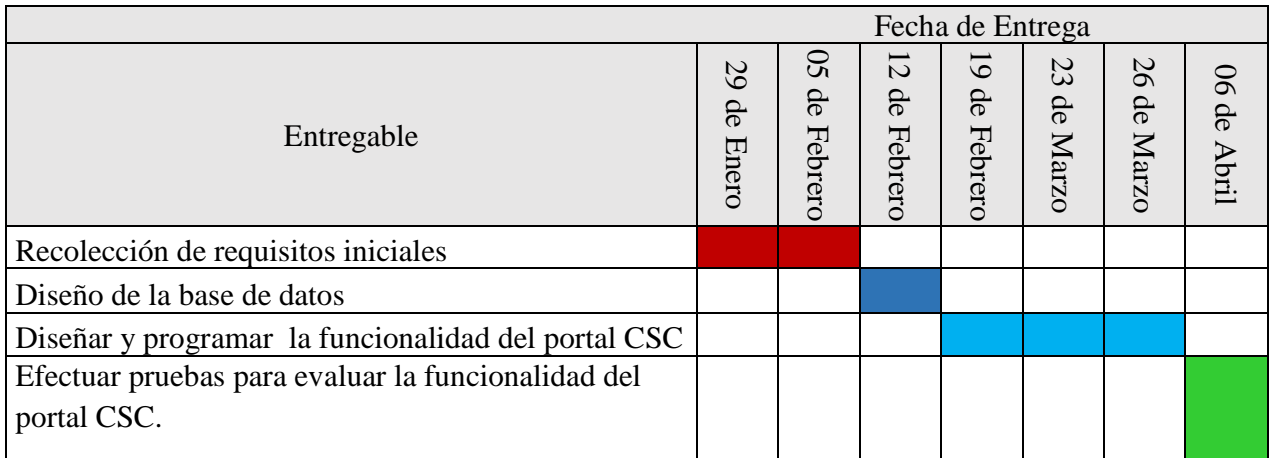

Tabla 5 Cronograma de actividades

#### **3.2 Fase 1. Planeación y Estimación**

En esta fase se estableció la forma de trabajar entre el asesor del proyecto y desarrollador, para posteriormente definir los requerimientos funcionales necesarios para el portal y llevar a cabo el desarrollo del proyecto, En esta etapa se especificaron los requerimientos funcionales.

#### **Requerimientos Funcionales**

- A cada incidente y seguimiento se le asignará un identificador único, que será utilizado para identificarla en todos los procesos subsecuentes que se realicen sobre este.
- El sistema permitirá a los usuarios capturar un incidente.
- El sistema permitirá al administrador generar un reporte de los incidentes reportados según Folio o estatus.
- El sistema permitirá al administrador agregar seguimientos y comentarios a los incidentes abiertos.
- Al generar un nuevo incidente el campo Estatus únicamente será Abierto.
- Al generar un nuevo incidente el campo Impacto contendrá los valores: Alto, Medio, Bajo.
- Al generar un nuevo incidente el campo Urgencia contendrá los valores: Alta, Media, Baja.
- Al generar un nuevo incidente el campo Prioridad contendrá los valores: Crítica, Alta, Media, Baja.
- Al generar un nuevo incidente el campo fecha mostrara un calendario para seleccionar la fecha requerida.
- Al generar un nuevo incidente se podrá capturar un comentario con un máximo de 300 letras.
- Al generar el reporte e incidentes mostrara todos los reportes con estatus abierto.
- El sistema podrá generar el reporte de incidentes por Folio y/o estatus
- Los usuarios no pueden agregar seguimientos a los incidentes, solo el administrador.
- Los usuarios no pueden cerrar incidentes, solo el administrador.
- El sistema contendrá un botón para agregar seguimientos.
- El sistema contendrá un botón para cerrar incidentes.
- El sistema mostrara los seguimientos de los incidentes en caso de contar con ellos.
- Al agregar un seguimiento el administrador puede reasignar los valores de los campos: Estatus, Impacto, urgencia, Prioridad, Descripción.
- Al agregar un seguimiento el administrador puede asignar el campo de tipo de incidentes que no estará disponible al momento de captura, los valores son: Incidente normal y Seguridad de la Información.
- El sistema podrá ser utilizado en los sistemas operativos Windows, Linux y OSX.
- El sistema debe poder utilizarse con los navegadores web Chrome, Firefox e Internet Explorer.

Una vez establecidos los requerimientos del sistema se elaboraron los siguientes casos de uso:

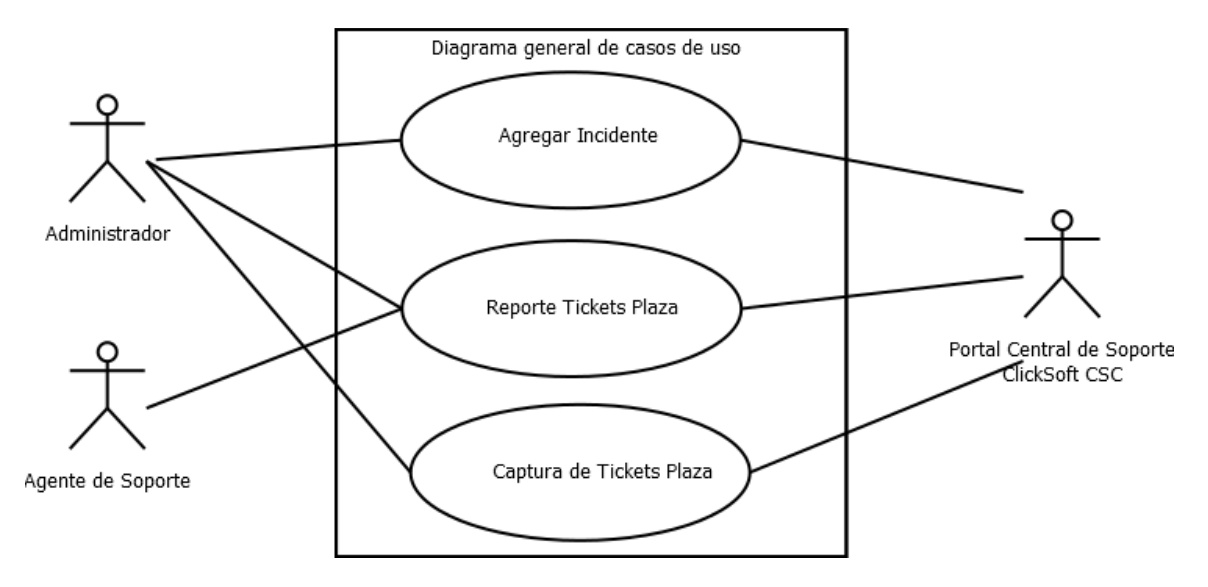

Figura 3 Diagrama general de casos de uso

En la figura 3 se muestra el diagrama general de casos de uso para el portal CSC posteriormente se describe cada caso de uso.

En la figura 4 se muestra el caso de uso "Registrar Incidente" la cual se describe en la tabla 6

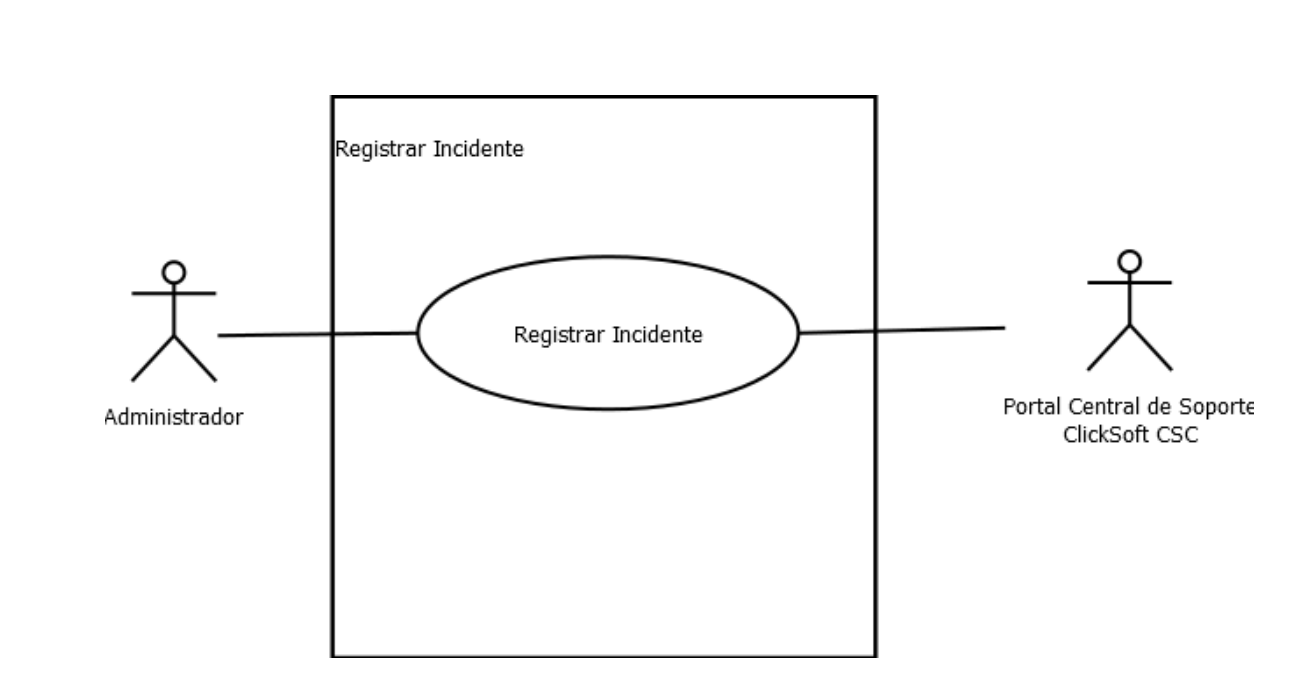

Figura 4 Caso de uso "Registrar Incidente"

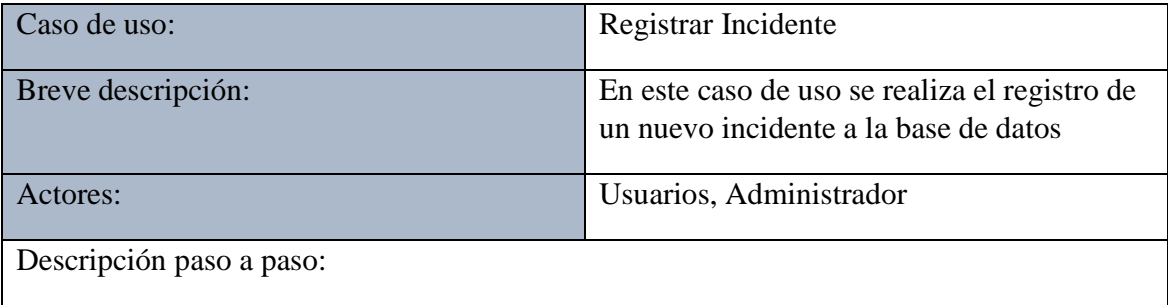

1.- El usuario registra un nuevo incidente donde se ingresa los datos necesarios para generar una nueva incidencia.

1.2 El sistema registrará la nueva incidencia en la base de datos.

Tabla 6 Descripción de caso de uso "Registrar Incidente"

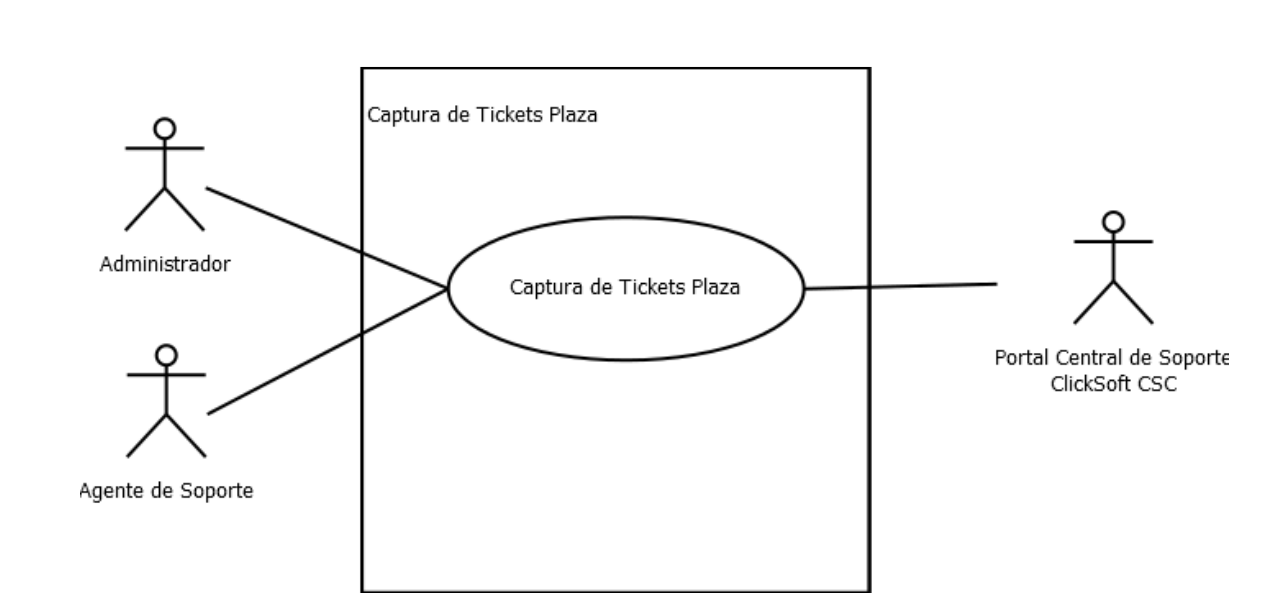

Figura 5 Caso de uso "Captura de Tickets Plaza"

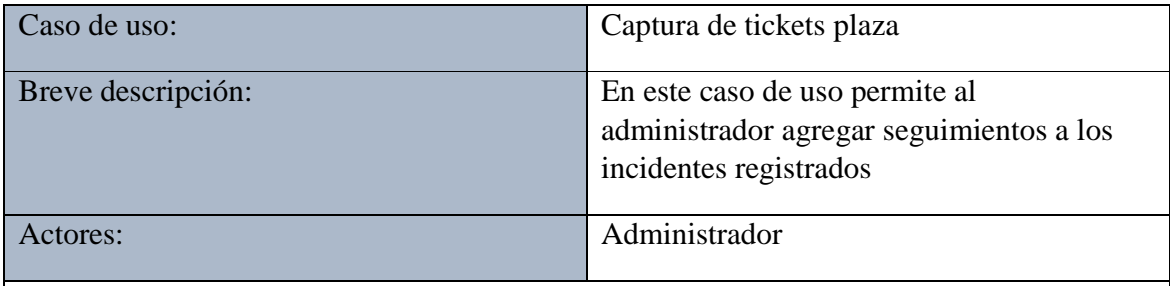

Descripción paso a paso:

1.- El administrador busca la incidencia registrada previamente, ya sea por número de folio y/o estatus.

1.2 El sistema muestra los incidentes con estatus abierto o por el número de folio ingresado.

 1.3 El administrador agrega comentarios, nuevo estatus y en caso de requerir se pueden modificar los datos con los cuales se registró el incidente.

1.4 El sistema guarda los nuevos cambios realizados.

Tabla 7 Descripción de caso de uso "Captura de tickets plaza"

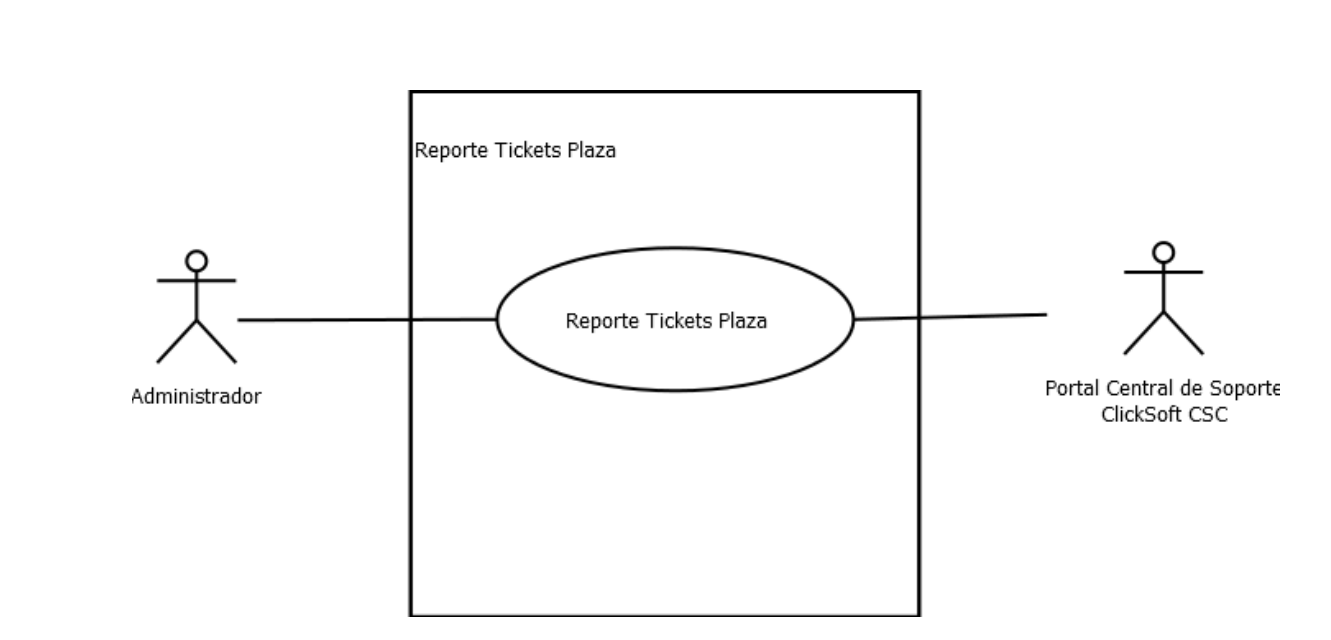

Figura 6 Caso de uso "Reporte tickets plaza"

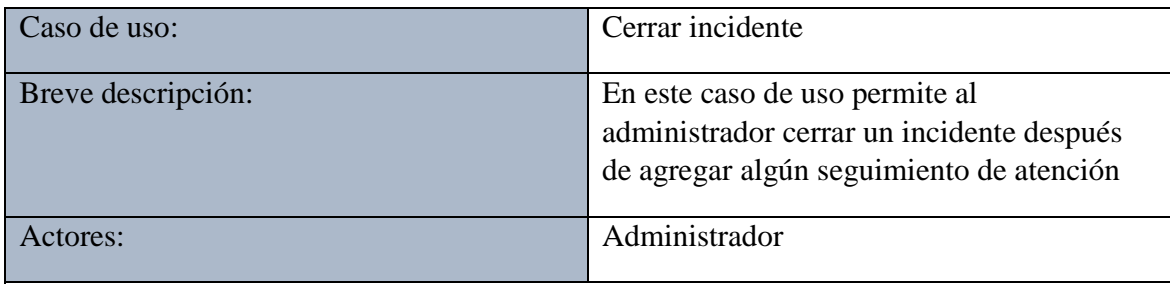

Descripción paso a paso:

1.- El administrador busca la incidencia registrada previamente, ya sea por número de folio y/o estatus.

1.2 El sistema muestra los incidentes con estatus abierto o por el número de folio ingresado.

1.3 El administrador cierra el incidente solicitado, agregando nuevos comentarios.

1.4 El sistema guarda los nuevos cambios realizados.

Tabla 8 Descripción de caso de uso "Cerrar incidente"

Consecutivamente se dividieron las historias de usuario en tareas específicas para la creación de la Pila de Sprint, es importante mencionar que cada historia de usuario representa un Sprint dado que son las tareas más importantes a realizar. La Tabla 9 muestra las tareas específicas para cada Sprint.

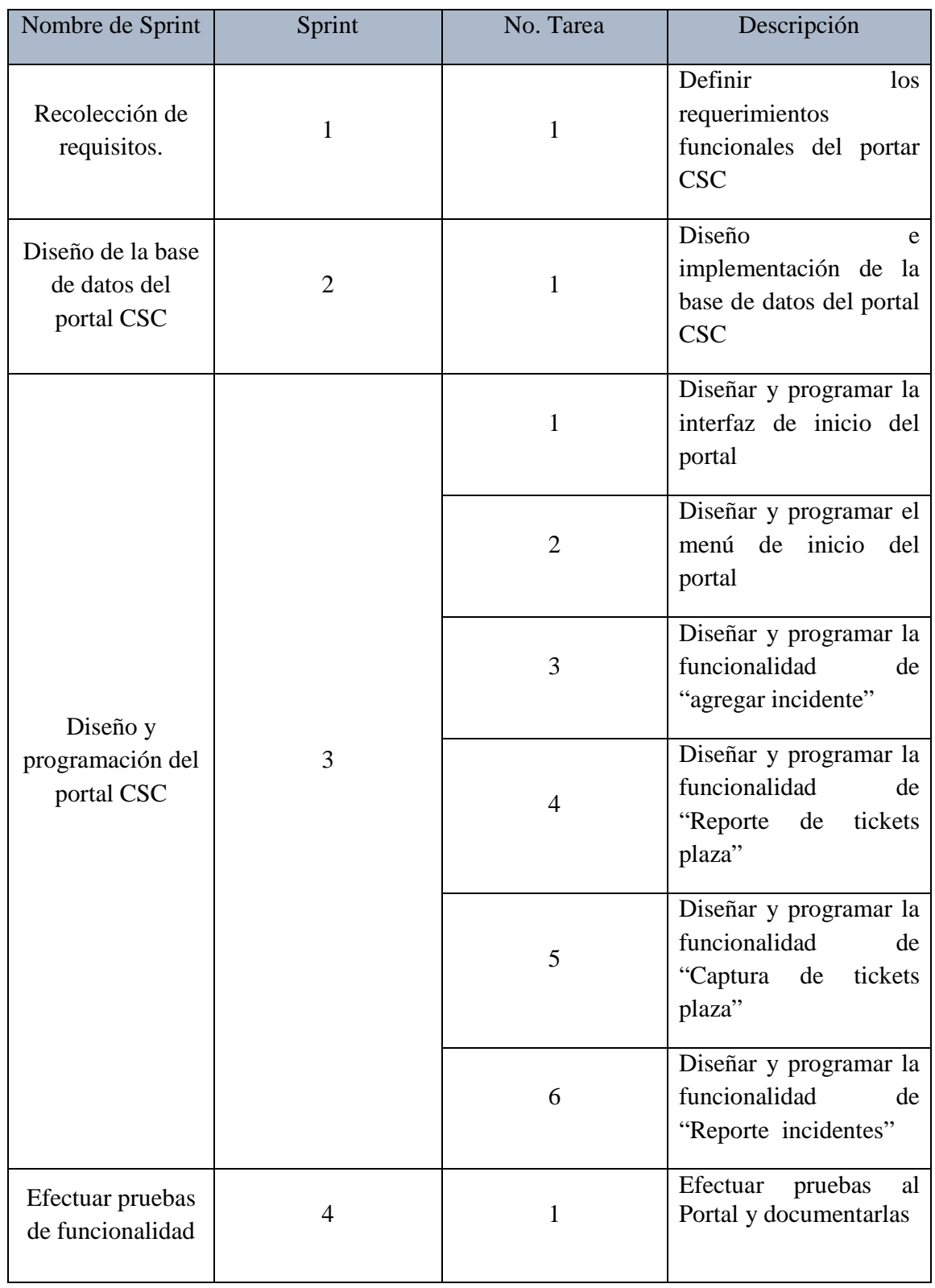

Tabla 9 Pila de Sprints

#### **3.3 Implementación**

Una vez establecidas las tareas recogidas a través de las historias de usuario se crearon los entregables de cada sprint

#### **3.3.1 Sprint 1**

En este Sprint se definierón los requerimientos funcionales del portal CSC que fueron los cuales fueron mencionados anteriormente para generar los casos de usos, los cuales se presentan nuevamente los requerimientos no funcionales y funcionales para la construcción del portal.

#### **Requerimientos No Funcionales**

- Toda actividad realizada en el sistema debe responder al usuario en menos de 5 segundos.
- Los datos modificados en la base de datos deben ser actualizados para todos los usuarios que acceden en menos de 2 segundos.
- El sistema debe poseer interfaces gráficas bien formadas.
- El sistema debe proporcionar mensajes de error que sean informativos y orientados a usuario final.
- El tiempo de aprendizaje del sistema por un usuario deberá ser menor a media hora.

#### **Requerimientos Funcionales**

- El sistema permitirá a los usuarios capturar un incidente.
- El sistema permitirá al administrador generar un reporte de los incidentes reportados según Folio o estatus.
- El sistema permitirá al administrador agregar seguimientos y comentarios a los incidentes abiertos.
- Al generar un nuevo incidente el campo Estatus únicamente será Abierto.
- Al generar un nuevo incidente el campo Impacto contendrá los valores: Alto, Medio, Bajo.
- Al generar un nuevo incidente el campo Prioridad contendrá los valores: Crítica, Alta, Media, Baja.
- Al generar un nuevo incidente el campo fecha mostrara un calendario para seleccionar la fecha requerida.
- Al generar el reporte e incidentes mostrara todos los reportes con estatus abierto.
- El sistema podrá generar el reporte de incidentes por Folio y/o estatus
- El sistema mostrara los seguimientos de los incidentes en caso de contar con ellos.
- Al agregar un seguimiento el administrador puede reasignar los valores de los campos: Estatus, Impacto, urgencia, Prioridad, Descripción.
- El sistema podrá ser utilizado en los sistemas operativos Windows, Linux y OSX.

#### **3.3.2 Sprint 2**

Durante esta tarea se creó, diseño e implemento la base de datos del portal para su correcto funcionamiento, la cual se muestra el diagrama de base de datos diseñado en la figura 7.

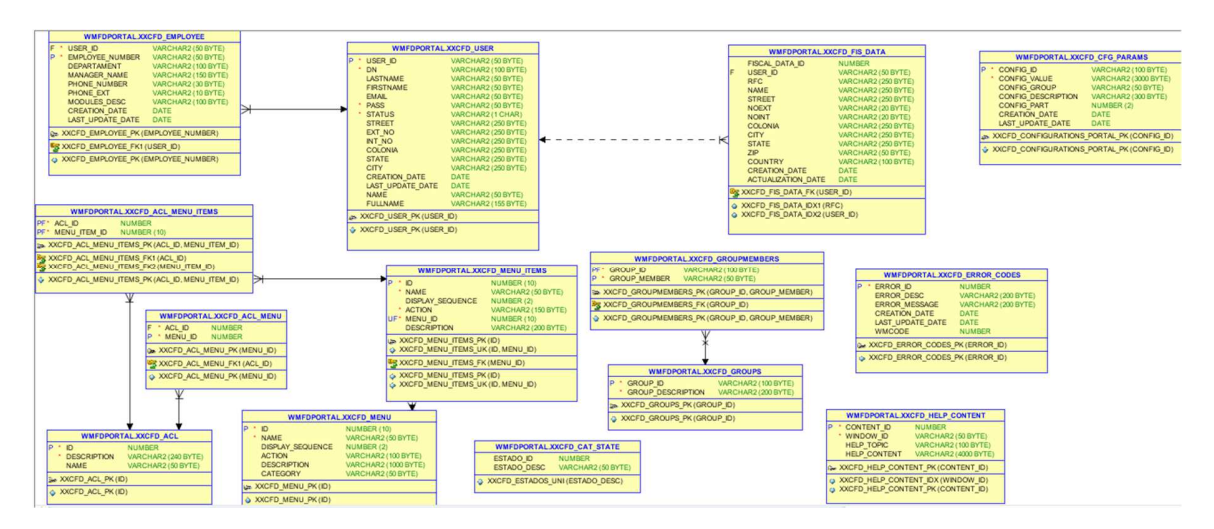

Figura 7 Diagrama de base de datos del portal

#### **3.3.3 Sprint 3**

En la tarea 1 se dio la importancia de crear el sistema desde el punto de inicio que es el logeo del usuario para acceder al sistema y poder utilizarlo, en la figura 8 se muestra la interfaz de login del usuario, la cual fue diseñada y programada para el sistema. Para posteriormente continuar con la siguiente tarea.

![](_page_25_Picture_49.jpeg)

Figura 8 Interfaz de Login del portal CSC

Para esta tarea solo se manejan dos tipos de usuario, el usuario administrador y el usuario del equipo de soporte.

Posteriormente en la tarea 2 se diseñó y construyó el menú principal del portal CSC en el cual se compone de las diferentes funcionalidades con las que cuenta este sistema como se ilustra en la figura 9 la interface del menú principal.

![](_page_26_Picture_28.jpeg)

Figura 9 Menú principal del portal CSC

Durante la tarea 3 de igual forma se realizó el diseño de la interfaz junto con su programación para su funcionamiento, la cual se muestra en la siguiente figura 10 la interfaz del módulo de "Reporte de tickets plaza".

![](_page_26_Picture_29.jpeg)

Figura 10 Interfaz de Reporte de tickets plaza

En la tarea 4 se construyó el módulo de "Captura de Tickets Plaza", diseñando su interfaz y la programación para su funcionalidad, en la figura 11 se aprecia la interfaz realizada.

![](_page_27_Picture_127.jpeg)

Figura 11 Interfaz de Captura de Tickets Plaza

#### **3.3.4 Sprint 4**

Para la tarea de este sprint fue la realización de la documentación de las pruebas de usabilidad mediante un matriz de pruebas funcionales, las cual se muestra de la siguiente tabla 10.

![](_page_27_Picture_128.jpeg)

![](_page_28_Picture_301.jpeg)

Tabla 10 Matriz de pruebas funcionales

#### **3.4 Revisión y retrospectiva**

En esta paso se expusieron los entregables de cada Sprint en las fechas señaladas. Para la cual se realizó una reunión entre el Scrum Manager y el equipo Scrum para aclarar algunos puntos del proyecto acerca de su desarrollo y/o dudas en cuanto a especificaciones funcionales. Para ello cabe mencionar que la mayoría de los entregables fueron aceptados rápidamente debido a que se realizaban reuniones frecuentes y detectar problemas a tiempo para implementar las observaciones especificadas.

#### **3.5 Lanzamiento**

Esta fase aún se encuentra en espera, el portal está siendo utilizado por un miembro del área de soporte para detectar problemas de usabilidad. Sin embargo, el proyecto se cumplió satisfactoriamente.

### **CONCLUSIONES Y RECOMENDACIONES**

El desarrollo del software y la programación son pilares fundamentales de la informática, para lo cual, se dedican muchas horas en cuanto a la adquisición de habilidades necesarias para programar. Conforme la tecnología avanza, aparecen nuevas soluciones, nuevas formas de programación, nuevos lenguajes y un sin fin de herramientas que intentan hacer el trabajo del desarrollador un poco más fácil.

Sin importar el tamaño de una empresa, es fundamental terminar cada proyecto informático exitosamente, al principio todo se desarrolla debido a un problema o necesidad; los cuales tal vez no se comprenden en la primera ocasión, probablemente porque no se proporciona toda la información necesaria, la cual tiene que ser recabada con cada reunión, para a través de ello llevar un seguimiento del proyecto, adaptarse a las reglas y estándares que lleva la organización para el desarrollo de software, así como declaración de variables, nomenclaturas, documentación de código, etc.; y así finalmente cumplir con el objetivo.

La recomendación que se propone es optimizar mejor la información de este sistema a través de nuevas funcionalidades al portal como la de generar reportes mensuales y tener una métrica para saber cuáles han sido los resultados esperados cerca de la atención de las solicitudes de incidencias que son resueltas por el equipo de soporte.

### **GLOSARIO**

*Equipo Scrum:* Es un grupo de personas, las cuales son responsables de la compresión de los requerimientos del negocio.

*Incidente: c*osa que sucede en el desarrollo de una acción o asunto, interrumpiéndolo u obstaculizándolo.

*Scrum Master:* Es un facilitador que asegura que el equipo Scrum esté asignado en un ambiente propicio para completar con éxito el desarrollo del producto.

*Sprint*: Es una iteración que se asigna a un bloque de tiempo de una a seis semanas de duración.

## **BIBLIOGRAFÍA**

[1] Johncage, M. "SII-Factura-Electrónica-Modelo" .Editorial El Manual Moderno Recuperado de: http://www.sii.cl/factura\_electronica/modelo\_resumido.pdf

[2] URL: https://www.definicionabc.com/economia/ticket.php Página en la cual se puede consultar la información.

[3] Menzinsky, Alexander. López, Gertrudis. & Palacio, Juan. "Scrum Manager". Lubaris Info 4 Media SL, Julio 2016. Recuperado de: http://www.scrummanager.net/files/sm\_proyecto.pdf

[4] Satpathy, Tridibesh. "Una Guía Para el Cuerpo de Conocimiento de Scrum (Guía SBOK)". Editorial SCRUMstudy, 2016. Recuperado de: https://www.scrumstudy.com/SBOK/SCRUMstudy-SBOK-Guide-2016-spanish.pdf

[5] URL: https://netbeans.org/kb/trails/java-ee.html Página de documentación de la plataforma Java EE, en ella se puede consultar la información relacionada de la plataforma.

[6] URL: http://gennet.com/solutions/integration-layer/software-ag-webmethods/ Página de documentación de la plataforma software ag webmethods, en la cual se puede consultar la información.

[7] URL: http://www.oracle.com/technetwork/database/index.html Página de documentación de Oracle Database, en ella se puede consultar la información técnica del producto

[8] Ing. Javier A. Voos "Portal de Aplicaciones". Universidad Tecnológica Nacional Media SL, Febrero 2014. Recuperado de: http://bioingenieria.edu.ar/grupos/geic/biblioteca/Trabypres/T03TCAr10.pdf

[9] An Oracle White Paper " Oracle SQL Developer for Database Developers" Oracle, Septiembre 2008 Recuperado de: http://www.oracle.com/technetwork/developer-tools/sqldeveloper/sqldeveloperwhitepaper-v151-130908.pdf

[10] Hans Bergsten " Java server Pages", OReilly, First Edition, December 2000, Recuperado de: https://7chan.org/pr/src/OReilly\_Java\_server\_Pages.pdf